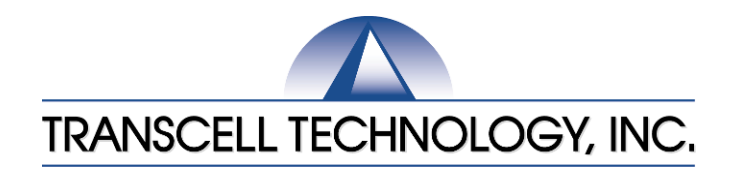

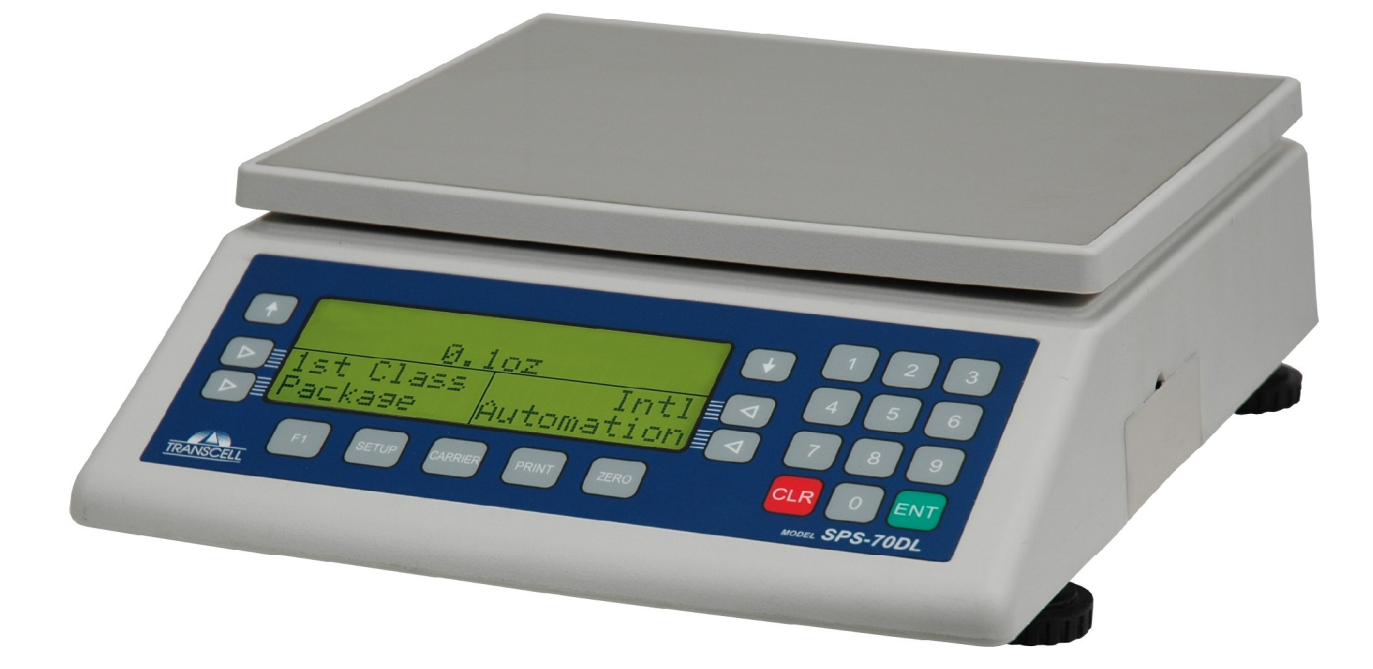

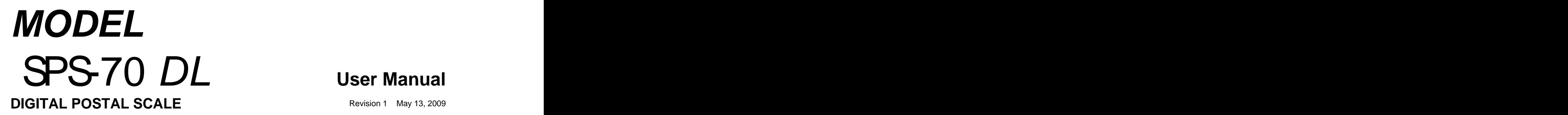

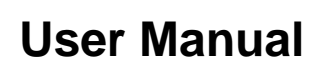

Revision 1 May 13, 2009

## **©Transcell Technology, Inc. 2009. All rights reserved.**

The information contained herein is the property of Transcell Technology and is supplied without liability for errors or omissions. No part may be reproduced or used except as authorized by contract or other written permission. The copyright and the foregoing restriction on reproduction and use extend to all media in which the information may be embodied.

Contents subject to change without notice.

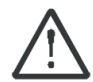

#### **THIS EQUIPMENT CONTAINS NO USER SERVICEABLE COMPONENTS.**

Servicing of the equipment must only be carried out by trained and authorized personnel.

Use only the AC adapter supplied with the scale. Other adapters may cause damage. **Routine maintenance**

Harsh abrasives, solvents, scouring cleaners and alkaline cleaning solutions should not be used; especially on the display window.

The outside of the product may be wiped down with a clean cloth, moistened with water containing a small amount of soap.

### **Installation**

- Ensure that the scale is placed securely on a flat and level surface.
- Avoid installing the scale in areas of direct sunlight and high humidity. Also avoid drafts, vibrations and dusty conditions.
- To extend the life of your digital scale, do not drop items to be weighed onto the platform or overload the scale beyond its rated capacity. Shock-loading and overloading may damage the load cell and void the warranty.

## **Federal Communications Commission (FCC) Statement**

This equipment has been tested and found to comply with the limits for a Class A digital device, pursuant to Part 15 of the FCC Rules. These limits are designed to provide reasonable protection against harmful interference in a residential installation. This equipment generates, uses and can radiate radio frequency energy and, if not installed and used in accordance with the instructions, may cause harmful interference to radio communications. However, there is no guarantee that interference will not occur in a particular installation. If this equipment does cause harmful interference to radio or television reception, which can be determined by turning the equipment off and on, the user is encouraged to try to correct the interference by one or more of the following measures:

- Reorient or relocate the receiving antenna.
- Increase the separation between the equipment and receiver.
- Connect the equipment into an outlet on a circuit different from that to which the receiver is connected. The contract of the contract of the contract of the contract of the contract of the contract of the contract of the contract of the contract of the contract of the contract of the contract of the contract of the co
- Consult the dealer or an experienced radio / TV technician for help.

# **TABLE OF CONTENTS**

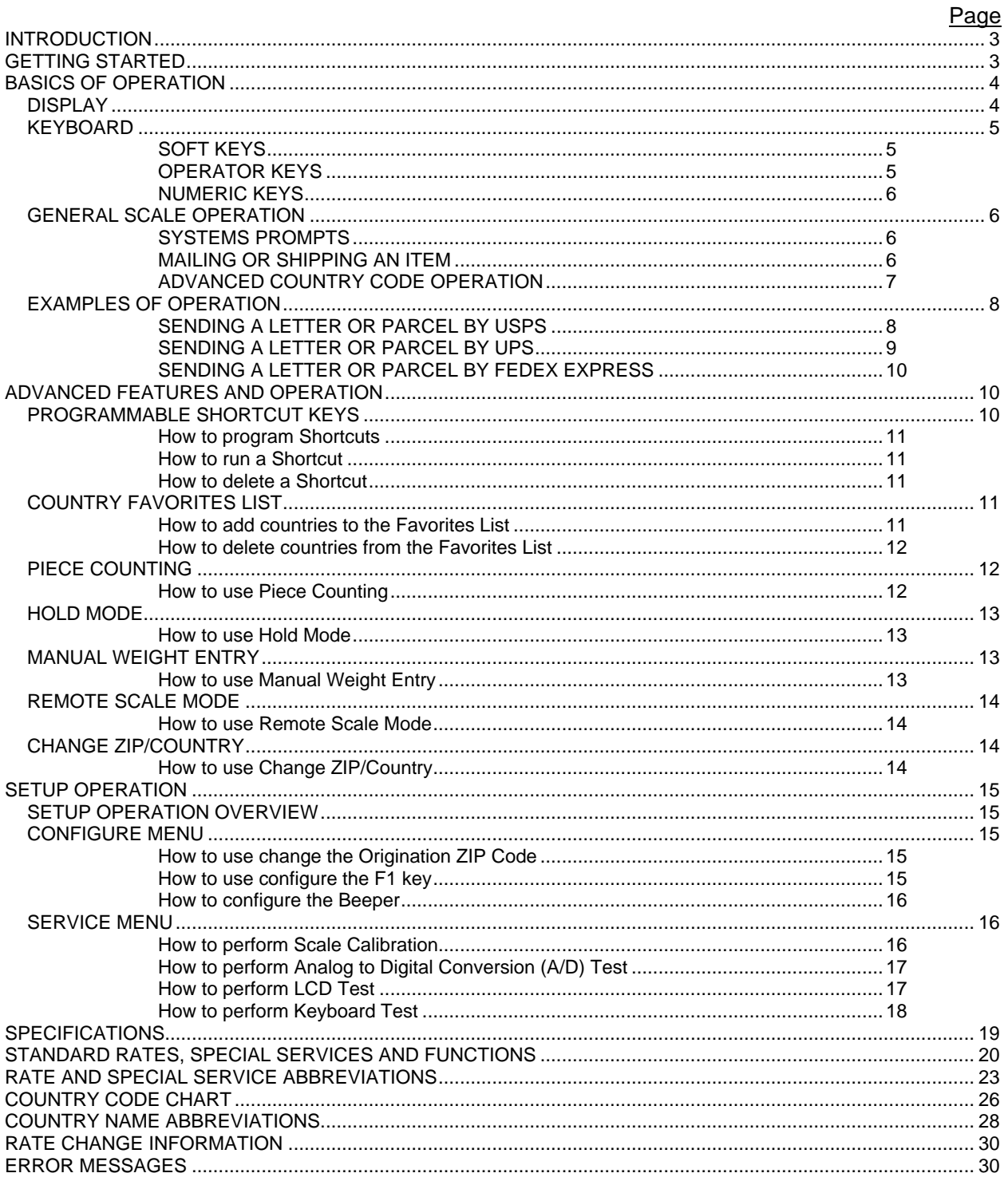

## **INTRODUCTION**

The Transcell Model SPS-70DL Digital Postal Computing Scale is designed for low volume mailroom shipping applications. It is equipped with many helpful features that guide the operator through the day to day mailing activities.

The Model SPS-70DL has a maximum weighing capacity of 70 pounds although an optional 150 pounds remote scale is available.

Prior to using the scale, please read this user's guide carefully and completely. Store the manual in a safe and convenient place so it will be available if you have questions concerning the operation of the scale.

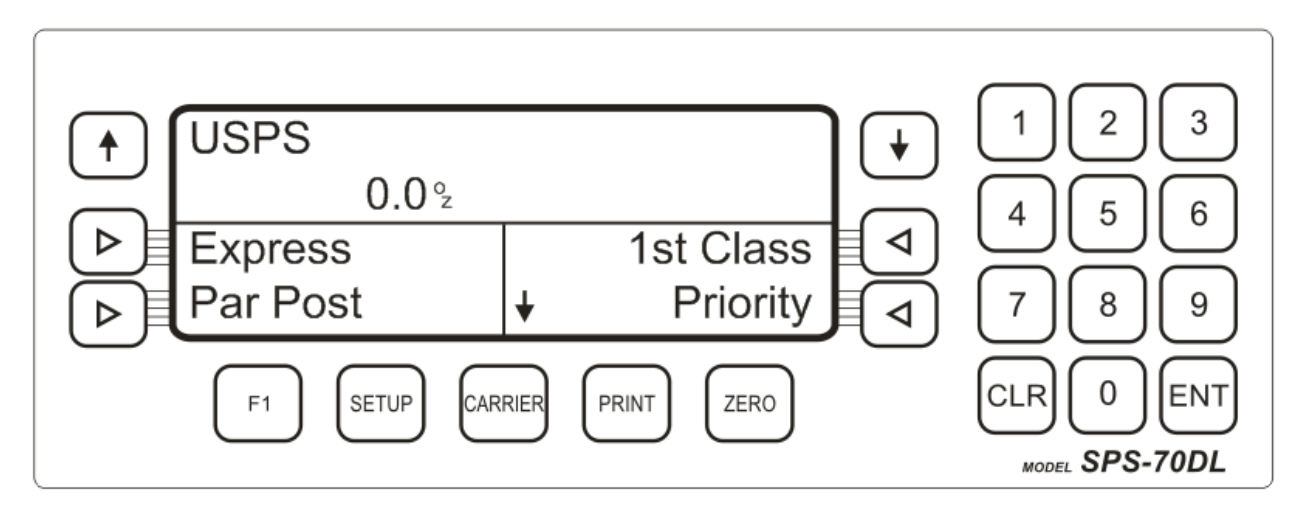

FIGURE 1: SPS-70DL Front Panel

## **GETTING STARTED**

After unpacking the scale, a small amount of preparation is required before the scale can be used for mailing or shipping. Please refer to Figure 2 below as needed.

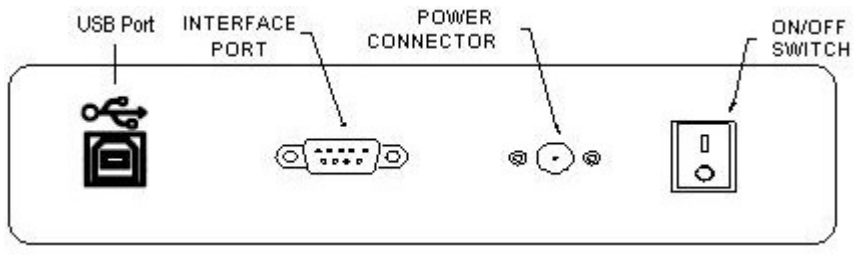

Figure 2: SPS-70DL Rear Panel

- Step 1. Position the scale in its area of intended use. Observe the following guidelines for suitable location.
	- 1. Choose a firm, stable floor or table.
	- 2. Do not share an AC outlet with electrical noise producing equipment, such as refrigeration units. This includes products with electrical motors and/or relays.
	- 3. Do not place the scale in an area with changing ambient temperature and/or high humidity.
- 4. Do not place the scale in an area prone to exposure to direct sunlight, wind, or dust.
- 5. Do not place the scale in an area with vibrating equipment.
- Step 2. Install the AC Adapter.
	- 1. After placing the scale in its area of use, locate the Model A41408 AC Adapter.
	- 2. Connect the female end of the AC Adapter to the connector on the rear of scale, and then plug the adapter into an AC outlet.
- Step 3. Turn the scale's AC power on to begin the initialization.
- Step 4. Initialization The first time the scale is turned on you will be required to enter your origin ZIP Code.
	- 1. When the AC power switch is placed "ON" position, the scale prompts for your "origin ZIP Code".
	- 2. Enter the first three digits of the ZIP Code from which all items will be mailed. There is no need to press the ENT key

## **BASICS OF OPERATION**

#### **DISPLAY**

The display is an LCD (Liquid Crystal Display) display capable of displaying the various system messages and information.

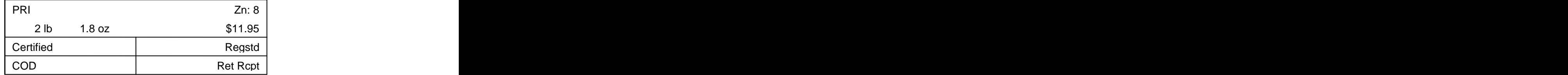

FIGURE 3: SPS-70DL Display Detail

As shown in Figure 3, the scale displays the class of mail, weight, shipping charge (rate) and (if applicable) destination zone or country. The display also contains up to four soft keys which are covered in the next section.

Whenever additional information is needed, the scale will automatically prompt for the information.

## **KEYBOARD**

The keyboard is composed of soft keys, numeric keys and function keys.

#### **SOFT KEYS**

Both the LCD and the six keys located next to the LCD make up the soft keys. These six keys interact with the display and are used to make menu selections that guide you through the rate calculation process.

- Use the UP arrow key to scroll the selection page up
- Use the Down arrow key to scroll the selection page down
- Use the horizontal arrow keys (< and >) to make your selection

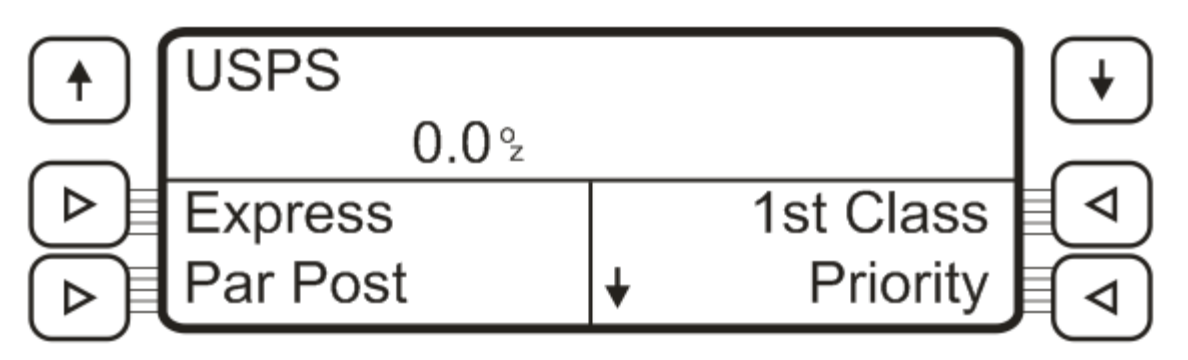

FIGURE 4: Soft Keys Layout

#### **OPERATOR KEYS**

The operator keys access certain scale functions. In each case, pressing the key will activate the chosen function or prompt for further information.

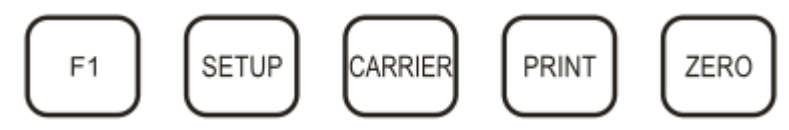

FIGURE 5: Operator Keys Layout

**F1** – This key allows you to access the following functions: Piece Counting, Remote Scale, Manual Weigh Entry, and Semi-automatic Hold

**Setup** - This key accesses the Setup Menu which allows scale configuration

**Carrier** - This key is used to toggle among the available postal carriers

**Print -** This key is used to send weight information out to the serial port

**Zero -** This key is used to zero out the weight display

#### **NUMERIC KEYS**

The numeric keys are used to enter information into the scale when prompted.

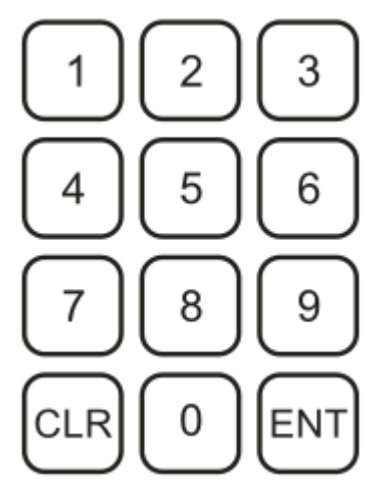

FIGURE 6: Numeric Keys Layout

The CLR key performs many useful but intuitive functions.

- Press and hold the CLR key at any time to return to the Home Screen.  $\bullet$
- Use the CLR key to return to the previous soft key screen level
- $\bullet$ When entering data, use the CLR key to clear the current entry
- Use the CLR key to clear all special services selected at once

The ENT key is used to accept confirm a selection or entered data.

## **GENERAL SCALE OPERATION**

#### **SYSTEMS PROMPTS**

The SPS-70DL scale prompts for information in two ways.

- 1. Numeric Entry This type of prompt appears as an "Enter Val" message. Use the numeric keys to enter the requested data and press the ENT key to complete the entry. If you make a mistake during the entry, press the CLR key to start over.
- 2. ZIP Code/ Country Code Entry This type of prompt appears as a message with three dash marks. Use the numeric keys to enter the requested data. There is no need to press the ENT key to complete the entry. If you make a mistake during the entry, press the CLR key to start over.

#### **MAILING OR SHIPPING AN ITEM**

There are four basic steps to shipping a letter or package. Refer to the next section for detailed examples. The contract of the contract of the contract of the contract of the contract of the contract of the contract of the contract of the contract of the contract of the contract of the contract of the contract of the

1. Select the mailing or shipping carrier you wish to use, e.g. the United States Postal Service (USPS), United Parcel Service (UPS) and FedEx Express (FedEx)

Press the Carrier key and look to see which carrier is selected (denoted by an arrow). Press the soft key pertaining to the carrier you want and then press the ENT key.

2. Weigh the item you wish to mail

Remove all items from the platter, press the ZERO key and then place the item on the weighing platter.

3. Select the desired class of mail by using the soft keys.

Use the soft keys to select a class of mail, making additional selections as necessary. If the method of shipment and/or the weight of the item require a ZIP Code or country code, the scale prompts for a three digit code. Use the numeric keys to enter the destination ZIP Code or country code.

4. If desired, use the soft keys to select a special service (i.e. Insurance, C.O.D., etc.).

When a value must be entered to determine the special service fee (e.g. COD, Registered, and Insurance), the scale prompts for a numeric entry. After the amount is entered, press the ENT key to accept the input.

#### **ADVANCED COUNTRY CODE OPERATION**

If you don't know the country code, you have two options:

1. List All – This selection lists all countries on the screen in alphabetical order. Press the up or down arrow key to page up or down thru the list. Press and hold the up or down arrow key to quickly scroll through the entire list. Press a soft key to select the desired country.

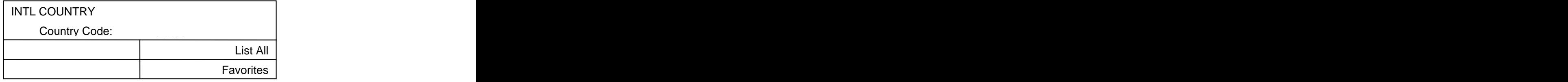

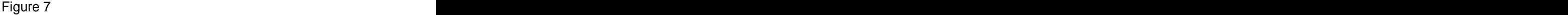

2. Favorites – This selection displays an alphabetical user created list of countries. The user may add up to 32 countries to this list. Press the up/down arrows to page up or down thru the list. Press and hold the up or down arrow key to quickly scroll through the entire list. Press a soft key to select the desired country.

## **EXAMPLES OF OPERATION**

#### **SENDING A LETTER OR PARCEL BY USPS**

First Class Mail Letter

- 1. Press the CARRIER key.
- 2. Select USPS soft key and then press ENT.
- 3. Select 1ST Class soft key.<br>4. Select Letter soft key
- 4. Select Letter soft key

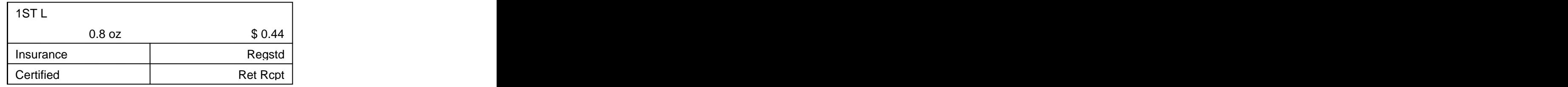

Priority Mail Parcel

- 1. Press the CARRIER key.
- 2. Select USPS soft key and then press ENT.
- 3. Select Priority soft key.
- 4. Select Parcel soft key
- 5. Enter first three digits of destination ZIP code

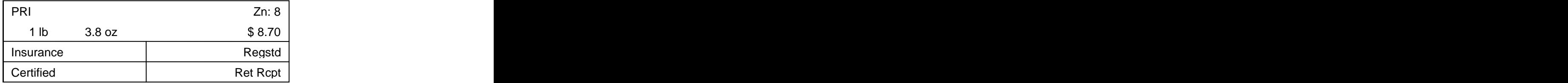

First Class Mail International Letter

- 1. Press the CARRIER key.
- 2. Select USPS soft key and then press ENT.
- 3. Select Intl soft key (Tip: use the down arrow key to page down).<br>4. Select 1ST Class soft key
- 
- 5. Select Letter soft key
- 6. Enter country code or select country from list

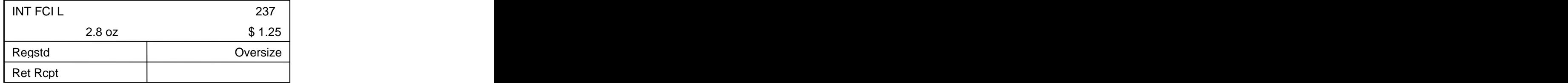

Priority Mail International Regular Flat-rate Box

- 1. Press the CARRIER key.
- 2. Select USPS soft key and then press ENT.
- 3. Select Intl soft key  $(T_{\text{ID}}:$  use the down arrow key to page down).
- 4. Select Priority soft key
- 5. Select Rg Box soft key
- 6. Enter country code or select country from list

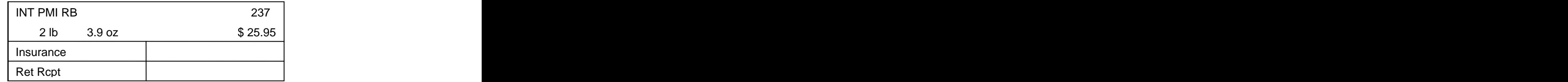

#### **SENDING A LETTER OR PARCEL BY UPS**

UPS 2<sup>nd</sup> Day Air A.M. Letter to Commercial Address

- 1. Press the CARRIER key.
- 2. Select UPS soft key and then press ENT.
- 3. Select 2ND AM soft key.
- 4. Select Com Let soft key
- 5. Enter first three digits of destination ZIP code

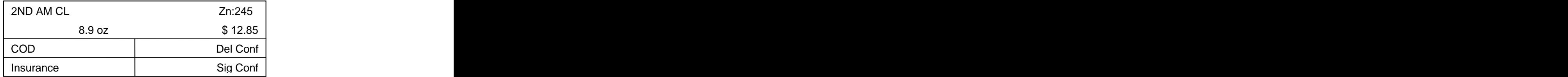

UPS Ground Parcel to Residential Address

- 1. Press the CARRIER key.
- 2. Select UPS soft key and then press ENT.
- 3. Select Ground soft key.<br>4. Select Res Pcl soft key
- 4. Select Res Pcl soft key
- 5. Enter first three digits of destination ZIP code

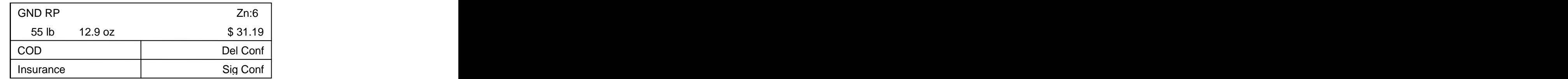

#### **SENDING A LETTER OR PARCEL BY FEDEX EXPRESS**

FedEx Priority Overnight Letter to Commercial Address

- 1. Press the CARRIER key.
- 2. Select FedEx soft key and then press ENT.
- 
- 3. Select Priority soft key. 4. Select Com Let soft key
- 5. Enter first three digits of destination ZIP code

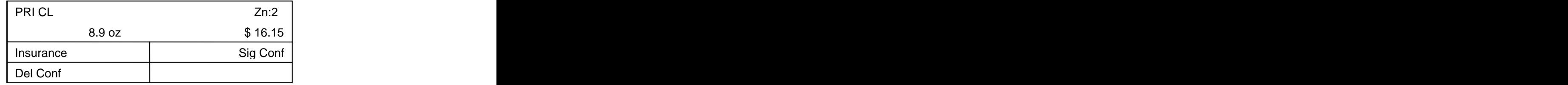

FedEx Express Saver to Residential Address

- 1. Press the CARRIER key.
- 2. Select FedEx soft key and then press ENT.
- 3. Select Exp Saver soft key.
- 4. Select Res Pcl soft key
- 5. Enter first three digits of destination ZIP code

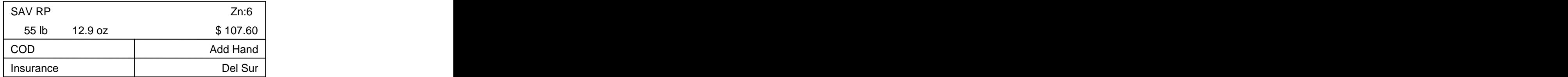

# **ADVANCED FEATURES AND OPERATION**

## **PROGRAMMABLE SHORTCUT KEYS**

The scale contains 10 programmable shortcuts which are little macros which can be used to save keystrokes. The shortcuts are stored and retrieved by using the numeric keys 0-9.

All 10 shortcuts must be shared among the three postal carriers (USPS, UPS and FedEx). To use a shortcut, the user must first switch to the right carrier.

Out of the box, none of the shortcuts are programmed. Please keep track of each shortcut programmed for future reference.

**NOTE:** Before starting, the scale must be at its HOME screen and at zero; you must also determine which numeric key you will use to store the shortcut under, e.g. #1, #2, etc.

#### **How to program Shortcuts**

- 1. Remove all items from the scale and press the ZERO key
- 2. Press and hold the CLR key until you hear double beep at which point you can release the key
- 3. Switch to the proper carrier, e.g. USPS, UPS or FedEx
- 4. Select the class of mail and (if desired) special services
- 5. Press and hold a numeric key (0-9) of your choice

When you hear the double beep and the screen says "Shortcut Saved" you may release the numeric key

#### **How to run a Shortcut**

- 1. Press and hold the CLR key until you hear double beep at which point you can release the key
- 2. Switch to the proper carrier, e.g. USPS, UPS or FedEx
- 3. Press the numeric key you saved the shortcut under

Scale automatically runs the shortcut and prompts you for any additional information as needed and the contract of the contract of the contract of the contract of the contract of the contract of the

#### **How to delete a Shortcut**

- 1. Press and hold the CLR key until you hear double beep at which point you can release the key
- 2. Press and hold the numeric key corresponding to the shortcut you wish to erase

When you hear the double beep and the screen says "Shortcut Saved" you may release the numeric key

### **COUNTRY FAVORITES LIST**

The scale contains a programmable favorites list for destination countries you might use more often. You can more easily navigate to the favorites list and select a country thus saving you valuable time.

#### **How to add countries to the Favorites List**

- 1. Place an item on the scale and select an International class of mail
- 2. Select the List All soft key
- 3. Use the up or down arrow keys s to scroll to the page which lists the destination country to be added
- 4. Press and Hold the soft key next to the country to be added

The scale will show "Country Saved" and then return to the list. Next time use the Favorites soft key to access this country.

#### **How to delete countries from the Favorites List**

- 1. Place an item on the scale and select an International class of mail
- 2. Select the Favorites soft key
- 3. Use the up or down arrow keys s to scroll to the page which lists the destination country to be deleted
- 4. Press and Hold the soft key next to the country to be deleted

The scale will show "Country Deleted" and then return to the list.

## **PIECE COUNTING**

This function is used to count items of identical weight and is accessible via the F1 key. To use this feature you must first sample a small quantity (10 to 100) of the parts you wish to count. The available sample sizes will be shown in the soft key area of the screen.

To maintain the count accuracy, the following guidelines should be followed.

- All items placed on the scale must be of uniform weight.
- The minimum sample count is 10.
- The minimum weight per piece must be 0.1 ounces for a sample count of 10.
- The total weight of the items sampled must be 1 ounce or greater.

#### **How to use Piece Counting**

- 1. Remove all items from the scale
- 2. Press the ZERO key
- 3. Press the F1 key
- 4. Select the Counting soft key

The scale prompts you add your sample lot to the platter

5. Add your sample lot to the scale platter

The scale prompts you to select your sample size

6. Select the soft key pertaining to your sample size

Scale shows the number of pieces on the platform as well as unit weight in ounces.

Use the CLR key to exit piece counting mode and return to normal operating mode.

## **HOLD MODE**

This function is used to help rate an oversized item which, when placed onto the scale, would block the display. This feature will not work for items weighing less than 5 oz.

#### **How to use Hold Mode**

- 1. Remove all items from the scale
- 2. Press the F1 key
- 3. Press the Hold soft key

Scale briefly displays "Hold Enabled"

4. Place oversize item onto scale.

When the scale beeps you may remove the item and perform necessary rating functions **functions** and the contract of the contract of the contract of the contract of the contract of the contract of the contract of the contract of the contract of the contract of the contract of the contract of the

5. Remove the oversized item and continue rating as required

Use the CLR key on the home screen to exit hold mode and return to normal operating mode.

#### **MANUAL WEIGHT ENTRY**

This function was designed for use when you already know the weight of an item.

#### **How to use Manual Weight Entry**

- 1. Remove all items from the scale
- 2. Press the F1 key
- 3. Press the Man Wt soft key

Scale prompts "Enter Pounds";

4. Key-in the pounds portion of the item and press the ENT key

If you attempt to enter in more than 150 pounds (70 pounds for USPS) then the scale will display an error message and ask you to enter in the weight again

Scale prompts "Enter Ounces"

5. Key-in the ounces portion of the item and press the ENT key

If you attempt to enter in more than 15.9 ounces then the scale will display an error message and ask you to enter in the weight again

6. Continue rating as required

Use the CLR key on the home screen to exit manual weight entry mode and return to normal operating mode.

## **REMOTE SCALE MODE**

This function was designed for items weighing more than 70 pounds. An optional 150 pound scale is required. The contract of the contract of the contract of the contract of the contract of the contract of the contract of the contract of the contract of the contract of the contract of the contract of the contract of the

Important! Before you can use Remote Scale Mode, you must first configure the F1 key; please see the SETUP OPERATION section for more information.

#### **How to use Remote Scale Mode**

- 1. Remove all items from the scale
- 2. Press the F1 key
- 3. Press the Remote soft key

Scale briefly displays "Switch to Remote"

- 4. Press the CLR key to return to rating mode and continue rating as required
- 5. Repeat this procedure to return back to the local scale

Scale briefly displays "Switch to Local"

## **CHANGE ZIP/COUNTRY**

This function was designed to allow you to change the destination ZIP code or country without first removing the item from the scale.

#### **How to use Change ZIP/Country**

- 1. At any time, press the F1 key
- 2. Press the Zip/Cntry soft key

If you have selected a domestic class of mail, the scale prompts for the new destination ZIP code

If you have selected an international class of mail, the scale prompts for the new destination country code

3. Key-in the new ZIP code or country code

Scale displays the rate based on the new destination information

# **SETUP OPERATION**

## **SETUP OPERATION OVERVIEW**

The system setup consists of three setup areas: Configure Service, and Rate Table.

## **CONFIGURE MENU**

- The Configure Menu is used to configure the Origination ZIP code, F1 Key and Beeper.<br>• Origination ZIP code In order to calculate the proper rate, the scale needs to know the ZIP code from which the item will be mailed or shipped; this is the origination ZIP code and it was programmed when you first received the scale, however it can be changed here if needed
	- F1 key The F1 key can contain up to five (5) functions which will appear on the soft key menu; program the four functions you would like to use here; out of the box four functions already appear: Piece Counting (Counting), Manual Weight Entry (Man Wt), Hold Model (Hold) and Change ZIP/Country (Zip/Cntry)
	- Beeper The audible beeper is very useful for sale operation; however you can disable it here

#### **How to use change the Origination ZIP Code**

- 1. At any time, press the Setup key
- 2. Press the Configure soft key
- 3. Press the Org ZIP soft key

Scale displays the current origination ZIP code and prompts you to enter in the new one when the contract of the contract of the contract of the contract of the contract of the contract of the contract of the contract of the contract of the contract of the contract of the contract of the contract of the c

4. Key-in the new origination ZIP code

Scale reverts back to Configure screen; press the CLR key to return to normal operating mode

#### **How to use configure the F1 key**

- 1. At any time, press the Setup key
- 2. Press the Configure soft key
- 3. Press the F1 soft key

Scale displays the available functions along with the status, i.e. ON or OFF. For example, Pcs – ON means that Piece Counting is turned ON.

4. Press the soft key next to the function you wish to turn ON or turn OFF

The status of the function changes from ON to OFF or from OFF to ON

5. You must press either the ENT key or the CLR key to save your changes; if you switch the scale OFF, all changes will be lost

Scale reverts back to Configure screen; press the CLR key to return to normal operating mode

#### **How to configure the Beeper**

- 1. At any time, press the Setup key
- 2. Press the Configure soft key
- 3. Press the Beeper soft key

Look to see which beeper status (ON or OFF) is selected (denoted by an arrow).

4. Press the soft key pertaining to the status you want and then press the ENT key.

Scale reverts back to Configure screen; press the CLR key to return to normal operating mode

## **SERVICE MENU**

The Service Menu is used to configure the system time and date, perform diagnostics and perform scale calibration. The service menu is password protected.

- Scale Calibration When needed, use this menu to perform digital scale calibration with known test weights
- Diagnostics This menu can access three (3) diagnostic tests: A/D Test, LCD Test and Key-<br>board Test board Test
- Time/Date This menu should be used to configure system time and date

#### **How to perform Scale Calibration**

Your SPS-70DL postal scale is ready to use right out of the box. There is no need to calibrate the scale unless you feel that the scale has become inaccurate. It is a good idea to check the calibra**tion of your scale from time to time with a precision test weight.**

- 1. At any time, press the Setup key
- 2. Press the Service soft key

Scale prompts you to enter in a password

3. Key-in the password (336699) and then press the ENT key

Scale displays the available menus on the soft key screen

4. Press the Calibrate soft key

Scale prompts you to remove all items from the platter

5. Make sure that the platter is clear and then press the ENT key

Scale prompts you to place 4 pounds onto the scale

6. Make sure that you have placed the proper test weight onto the scale platter and then press the ENT key

Scale displays "Please Wait" briefly and then prompts you to place 50 pounds onto the scale

7. Make sure that you have placed the proper test weight onto the scale platter and then press the ENT key

Scale displays "Please Wait" briefly and then indicates "Calibration Saved" if successful. Otherwise the scale displays the error message "Weight Too Light"

#### **How to perform Analog to Digital Conversion (A/D) Test**

The Analog to Digital Conversion (A/D) Test can be used to troubleshoot a damaged load cell, a bad connection or a faulty internal component. Please contact a Transcell service representative for assistance. The contract of the contract of the contract of the contract of the contract of the contract of the contract of the contract of the contract of the contract of the contract of the contract of the contract of the

- 1. At any time, press the Setup key
- 2. Press the Service soft key

Scale prompts you to enter in a password

3. Key-in the password (336699) and then press the ENT key

Scale displays the available menus on the soft key screen

4. Press the A/D Test soft key

Scale displays system information as follows: adindex => a/d counter indicates buffer size  $A/D \implies$  internal  $A/D$  converter counts

5. Press the CLR key to exit the test

Scale reverts back to Service screen; press the CLR key to return to normal operating mode **matrix and the contract of the contract of the contract of the contract of the contract of the contract of the contract of the contract of the contract of the contract of the contract of the contract of the contract** 

#### **How to perform LCD Test**

The LCD Test can be used to troubleshoot a damaged display.

- 1. At any time, press the Setup key
- 2. Press the Service soft key

Scale prompts you to enter in a password

3. Key-in the password (336699) and then press the ENT key

Scale displays the available menus on the soft key screen

4. Press the LCD Test soft key

Scale displays various characters on all four lines of the screen for about three seconds followed by a blank screen for about three seconds; sequence is repeated twice more before scale automatically reverts back to the Service screen

5. Press the CLR key to return to normal operating mode

#### **How to perform Keyboard Test**

The Keyboard Test can be used to troubleshoot an inoperative key.

- 1. At any time, press the Setup key
- 2. Press the Service soft key

Scale prompts you to enter in a password

3. Key-in the password (336699) and then press the ENT key

Scale displays the available menus on the soft key screen

4. Press the Key Test soft key

Press any key except CLR to see the keycode; see table below for the proper keycode and the contract of the contract of the contract of the contract of the contract of the contract of the contract of the contract of the contract of the contract of the contract of the contract of the contract of the c

6. Press the CLR key to exit the test

Scale reverts back to Service screen; press the CLR key to return to normal operating mode **matrix and the contract of the contract of the contract of the contract of the contract of the contract of the contract of the contract of the contract of the contract of the contract of the contract of the contract** 

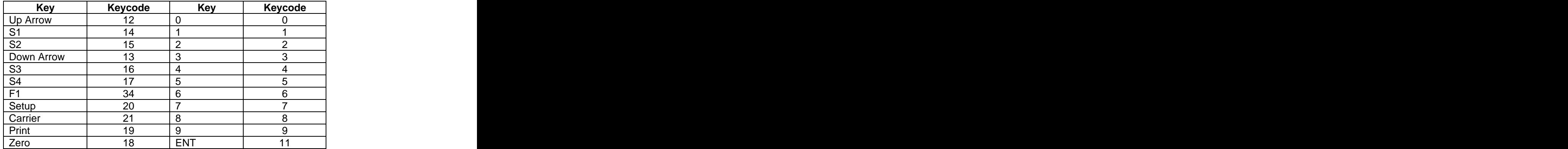

# **SPECIFICATIONS**

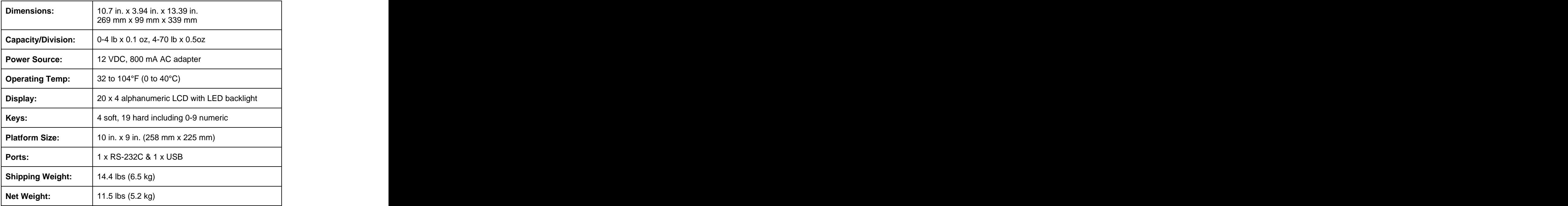

## **PHYSICAL DIMENSIONS:**

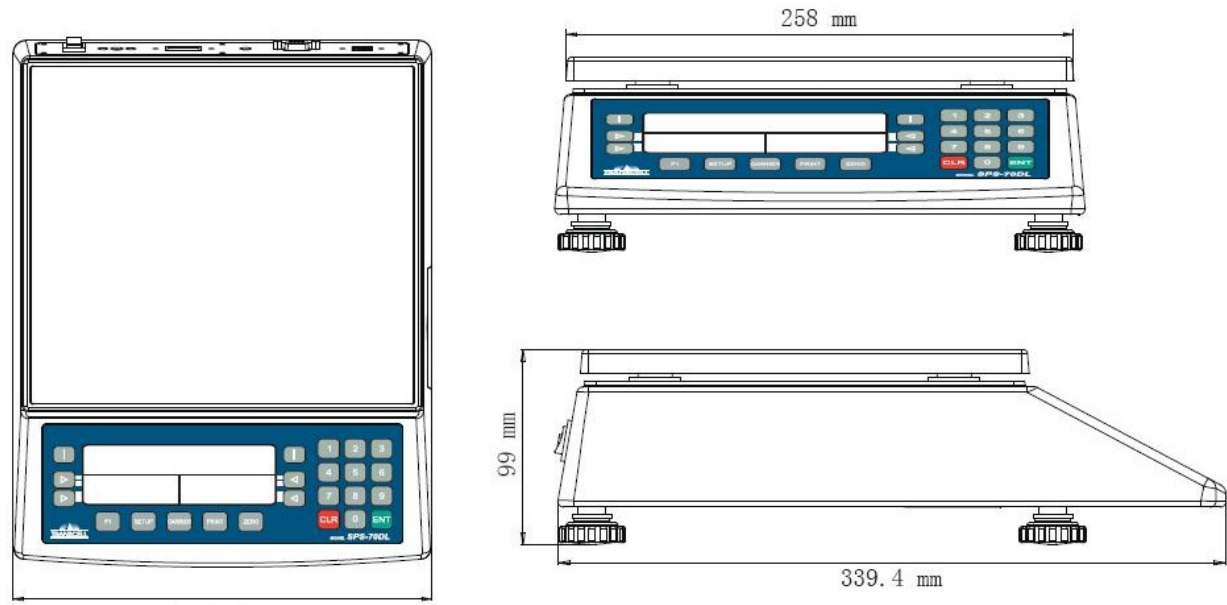

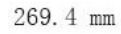

# **STANDARD RATES, SPECIAL SERVICES AND FUNCTIONS**

#### **USPS Primary Services – Domestic**

First Class Mail – Retail Single Piece

- Letters & Cards
- Large Envelopes (Flats)
- Packages (Parcels)
- Postcards **Provides and Contract Contract Contract Contract Contract Contract Contract Contract Contract Contract Contract Contract Contract Contract Contract Contract Contract Contract Contract Contract Contract Contract**

#### Priority Mail - RETAIL

- LETTERS, LARGE ENVELOPES, & PARCELS
- Flat-rate Envelope
- Small Flat-rate Box
- Regular Flat-rate Box
- Large Flat-rate Box
- Balloon Price
- Dimensional Weight

#### Express Mail - RETAIL

- LETTERS, LARGE ENVELOPES , & PARCELS
- Flat-rate Envelope

Parcel Post – RETAIL

- **Parcels Parcels**
- Balloon price
- Oversized

#### Media Mail – RETAIL

Library Mail – RETAIL

#### Bound Printed Matter - Commercial

- FLATS—NONPRESORTED
- PARCELS—NONPRESORTED

#### First Class Mail – COMMERCIAL LETTERS & CARDS

- 5 Digit
- 3 Digit
- AADC
- $\bullet$ Mixed AADC
- Presorted

#### First Class Mail – COMMERCIAL FLATS

- 5 Digit
- 3 Digit
- ADC the contract of the contract of the contract of the contract of the contract of the contract of the contract of the contract of the contract of the contract of the contract of the contract of the contract of the contra
- Mixed ADC  $\bullet$
- Presorted

#### First Class Mail – COMMERCIAL PARCELS

- 5 Digit
- 3 Digit
- ADC the contract of the contract of the contract of the contract of the contract of the contract of the contract of the contract of the contract of the contract of the contract of the contract of the contract of the contra
- Single Piece $\bullet$

#### **USPS Primary Services – International RETAIL**

First Class Mail International – Retail

- Letters & Cards
- Large Envelopes (Flats)
- Packages (Parcels)
- Postcards **Provides and Contract Contract Contract Contract Contract Contract Contract Contract Contract Contract Contract Contract Contract Contract Contract Contract Contract Contract Contract Contract Contract Contract**

Priority Mail International - RETAIL

- LETTERS, LARGE ENVELOPES, & PARCELS
- Flat-rate Envelope
- Small Flat-rate Box
- Regular Flat-rate Box
- Large Flat-rate Box

Express Mail International - RETAIL

- LETTERS, LARGE ENVELOPES , & PARCELS
- Flat-rate Envelope

#### **UPS Primary Services – Domestic**

- Commercial UPS Next Day Air Early A.M. Letter/Package
- Residential UPS Next Day Air Early A.M. Letter/Package
- Commercial UPS Next Day Air Letter/Package
- Residential UPS Next Day Air Letter/Package
- Commercial UPS Next Day Air Saver Letter/Package
- Residential UPS Next Day Air Saver Letter/Package
- Commercial UPS 2nd Day Air A.M. Letter/Package
- Residential UPS 2nd Day Air A.M. Letter/Package
- Commercial UPS 2nd Day Air Letter/Package
- Residential UPS 2nd Day Air Letter/Package
- Commercial UPS 3 Day Select
- Residential UPS 3 Day Select
- Commercial UPS Ground
- Residential UPS Ground

#### **FedEx Express Primary Services – Domestic**

- Commercial FedEx First Overnight Letter/Package
- Residential FedEx First Overnight Letter/Package
- Commercial FedEx Priority Overnight Letter/Package
- Residential FedEx Priority Overnight Letter/Package
- Commercial FedEx Standard Overnight Letter/Package
- Residential FedEx Standard Overnight Letter/Package
- Commercial FedEx 2 Day Letter/Package
- Residential FedEx 2 Day Letter/Package
- Commercial FedEx Express Saver Letter/Package
- Residential FedEx Express Saver Letter/Package

#### **Special Services**

- Certified Mail
- Return Receipt
- Return Receipt For Merchandise  $\bullet$
- Registered Mail  $\bullet$
- $\bullet$ Insurance (Declared Value)
- $\bullet$ Collect on Delivery (COD)<br>Delivery Confirmation
- $\bullet$ Delivery Confirmation
- $\bullet$ Signature Confirmation
- $\bullet$ Delivery Area Surcharge
- Sunday/Holiday Delivery (USPS)  $\bullet$
- Saturday Delivery (UPS)<br>Additional Handling  $\bullet$
- $\bullet$  . Additional Handling

#### **Functions**

- $\bullet$ Clear **Clear Clear Clear Clear Clear Clear Act and Clear Act and Clear Act and Clear <b>Clear** Act and Clear Act and Clear Act and Clear Act and Clear Act and Clear Act and Clear Act and Clear Act and Clear Act and
- Enter the control of the control of the control of the control of the control of the control of the control of
- $\bullet$ ZIP Code Origin
- Piece Counting
- Hold Mode
- $\bullet$ Manual Weight Entry
- $\bullet$ Remote Scale
- $\bullet$ Shortcuts **Shortcuts Shortcuts Shortcuts Shortcuts Shortcuts Shortcuts Shortcuts Shortcuts Shortcuts Shortcuts Shortcuts Shortcuts Shortcuts Shortcuts Shortcuts Shortcuts Shortcuts Shortcu**
- Zero Scale $\bullet$

# **RATE AND SPECIAL SERVICE ABBREVIATIONS**

#### **RATE ABBREVIATIONS - USPS**

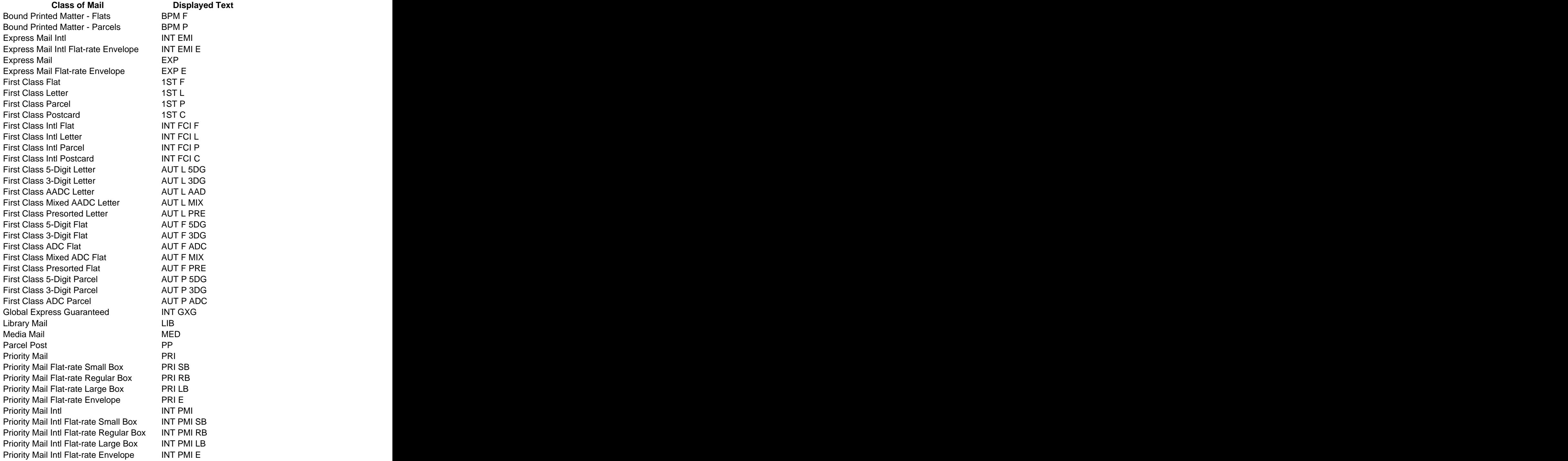

#### **RATE ABBREVIATIONS - UPS**

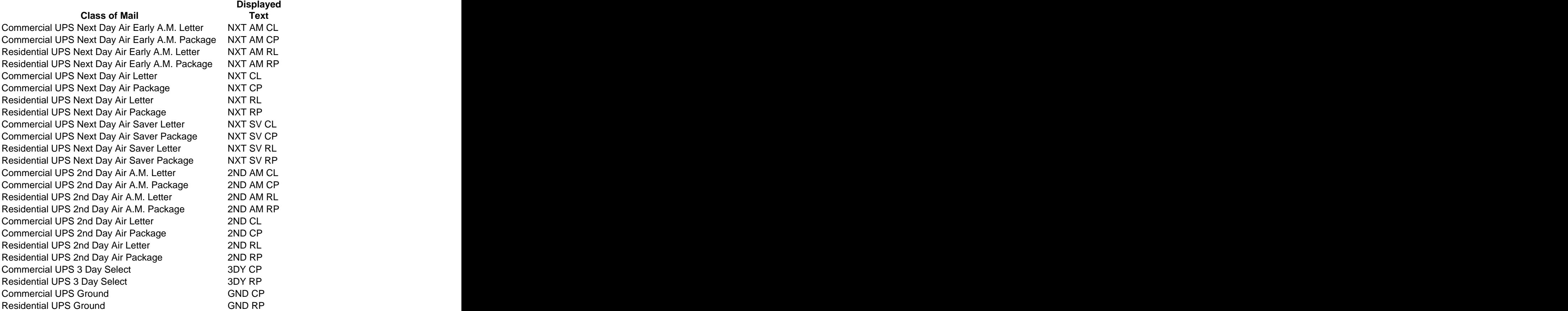

## **RATE ABBREVIATIONS – FedEx Express**

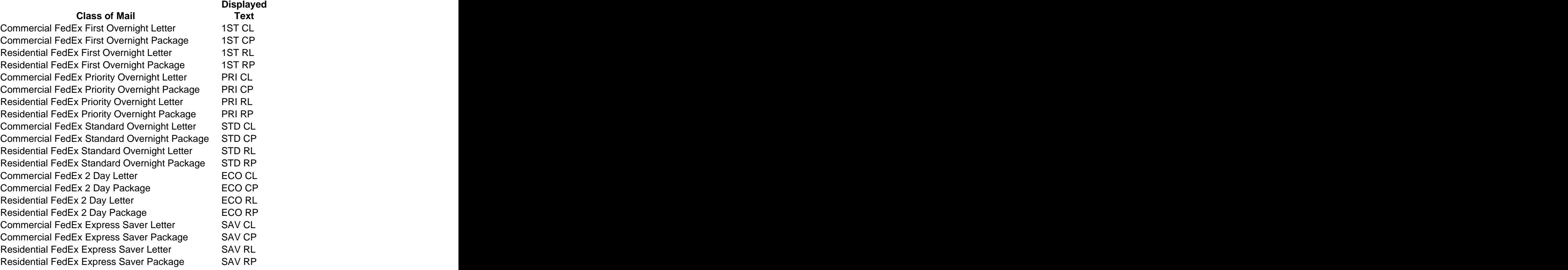

## **SPECIAL SERVICES ABBREVIATONS**

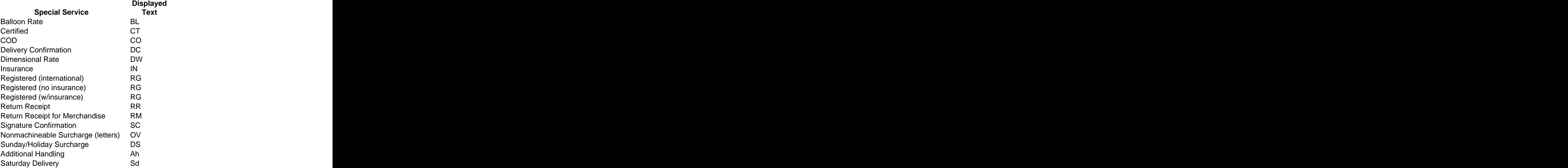

# **COUNTRY CODE CHART**

#### **TRANSCELL USPS INTERNATIONAL COUNTRY CODE CHART**

200 Afghanistan 250 Croatia 307 Kuwait 363 St. Helena 206 Antigua & Bar-226 Bos-<br>nia-Herzegovina 229 British Virgin Is-230 Brunei Darussa-

201 Albania 251 Cuba 308 Kyrgyzstan 364 St. Lucia 202 Algeria 252 Cyprus 309 Laos 365 St. Pierre & Mi-203 Andorra 204 Angola 254 Denmark 311 Lebanon 366 St. Vincent & 205 Anguilla buda 257 Dominican Re-207 Argentina 315 Liechtenstein 208 Armenia 258 Ecuador 316 Lithuania 209 Aruba 259 Egypt 210 Ascension 211 Australia 261 Equatorial Guinea 212 Austria 213 Azerbaijan 214 Azores 215 Bahamas 265 Falkland Islands 323 Malaysia 216 Bahrain 266 Faroe Island 324 Maldives 376 Slovenia 217 Bangladesh 267 Fiji 325 Mali 377 Solomon Islands 218 Barbados 219 Belarus 269 France, Monaco 220 Belgium 221 Belize **271 French Polynesia** 329 Mauritius 381 Sri Lanka 222 Benin 223 Bermuda 224 Bhutan 274 Rep. of Georgia 225 Bolivia nia-Herzegovina 277 Gibraltar 335 Mozambique 387 Syrian Arab Re-227 Botswana 278 Great Brit- 336 Namibia public 228 Brazil **228 Brazil 228 Brazil 228 Brazil 228 Brazil 228 Brazil 228 Brazil 228 Brazil 228 Brazil 228 Brazil 238 Taiwan** lands lam 282 Guadeloupe les 392 Togo 231 Bulgaria 283 Guatemala 232 Burkina Faso 284 Guinea 394 Trinidad & To-233 Burma 234 Burundi 286 Guyana 344 Niger 235 Cambodia 236 Cameroon 237 Canada 347 Oman 238 Cape Verde 290 Hungary 348 Pakistan 399 Turks & Caicos 239 Cayman Islands 240 Central African 292 India 350 Papua New 400 Tuvalu Republic 241 Chad 294 Iran 351 Paraguay 402 Ukraine 20 242 Chile 295 Iraq 352 Peru 403 United Arab 243 China 244 Colombia 297 Israel 354 Pitcairn Island 404 Uruguay 245 Comoros 246 Congo, Republic 299 Jamaica 200 356 Portugal 406 Vanuatu of 300 Japan 357 Qatar 413 Congo, Dem. Republic of **1988** Superinte and the Capitalism of the Capitalism of the Capitalism of the Capitalism of the Capitalism of the Capitalism of the Capitalism of the Capitalism of the Capitalism of the Capitalism of the Capit 247 Corsica 303 Kenya 360 Russia 410 Wallis & Futuna 248 Costa Rica 304 Kiribati 361 Rwanda Islands 249 Cote d'Ivoire 362 St. Christopher & (Ivory Coast) 251 Cuba 278 Great Brit-306 Korea, South

250 Croatia 307 Kuwait 340 Netherlands Antil-

252 Cyprus 309 Laos 365 St. Pierre & Mi-253 Czech Republic 254 Denmark 255 Djibouti 256 Dominica public 260 El Salvador 262 Eritrea 263 Estonia 264 Ethiopia 265 Falkland Islands 323 Malaysia 266 Faroe Island 268 Finland 270 French Guiana 328 Mauritania 380 Spain 271 French Polynesia 272 Gabon 273 Gambia 275 Germany 276 Ghana 277 Gibraltar 335 Mozambique 387 Syrian Arab Reain/North Ireland 279 Greece 338 Nepal 389 Tajikistan 280 Greenland 281 Grenada 282 Guadeloupe 285 Guinea-Bissau 287 Haiti 288 Honduras 289 Hong Kong 290 Hungary 348 Pakistan 291 Iceland 292 India 293 Indonesia 294 Iran 295 Iraq 296 Ireland (Eire) 297 Israel 298 Italy 299 Jamaica 301 Jordan 302 Kazakhstan 303 Kenya 304 Kiribati 305 Korea, North 308 Kyrgyzstan 310 Latvia 311 Lebanon 312 Lesotho 313 Liberia 314 Libya 317 Luxembourg 318 Macao 319 Macedonia 320 Madagascar 321 Madeira Island 322 Malawi 324 Maldives 326 Malta 327 Martinique 328 Mauritania 329 Mauritius 330 Mexico 331 Moldova 332 Mongolia 333 Montserrat 334 Morocco 336 Namibia 337 Nauru 338 Nepal 339 Netherlands les 341 New Caledonia 342 New Zealand 343 Nicaragua 345 Nigeria 346 Norway 349 Panama 350 Papua New Guinea **Carl Accretice Accretise Accretise Accretise Accretise Accretise Accretise Accretise Accretise Accretise** 351 Paraguay 352 Peru 353 Philippines 354 Pitcairn Island 355 Poland 356 Portugal 358 Reunion 359 Romania 360 Russia 361 Rwanda Nevis **New 2008** 2012 Yemen 363 St. Helena 364 St. Lucia quelon 366 St. Vincent & **Grenadines Grenading** 367 San Marino 368 Sao Tome & Principe 369 Saudi Arabia 370 Senegal 371 Serbia- Montenegro 372 Seychelles 373 Sierra Leone 374 Singapore 375 Slovak Republic 376 Slovenia 378 Somalia 379 South Africa 380 Spain 381 Sri Lanka 382 Sudan 383 Suriname 384 Swaziland 385 Sweden 386 Switzerland public 388 Taiwan 389 Tajikistan 390 Tanzania 391 Thailand 392 Togo 393 Tonga bago 395 Tristan Da Cunha 396 Tunisia 397 Turkey 398 Turkmenistan 399 Turks & Caicos Islands 400 Tuvalu 401 Uganda 402 Ukraine 403 United Arab Emirate 404 Uruguay 405 Uzbekistan 406 Vanuatu 407 Vatican City 408 Venezuela 409 Vietnam 410 Wallis & Futuna Islands 411 Western Samoa 412 Yemen

414 Zambia 414 Zambia<br>415 Zimbabwe

## **COUNTRY NAME ABBREVIATIONS**

![](_page_28_Picture_456.jpeg)

Congo, Republic of CONGO RE Italy ITALY

Afghanistan AFGHANIS Cuba CUBA Albania ALBANIA Cyprus CYPRUS Algeria ALGERIA Czech Republic CZECH RE Andorra **ANDORRA** Denmark DENMARK DENMARK Angola ANGOLA Djibouti DJIBOUTI Anguilla ANGUILLA Dominican Republic DOM REP Antigua & Barbuda ANTIGUA Dominica DOMINICA Argentina ARGENTIN Ecuador ECUADOR Armenia ARMENIA Egypt EGYPT Aruba ARUBA El Salvador EL SALVA Ascension ASCENSIO Equatorial Guinea EQUATORI Australia AUSTRALI Eritrea ERITREA Austria AUSTRIA Estonia ESTONIA Azerbaijan AZERBAIJ Ethiopia ETHIOPIA Azores AZORES Falkland Islands FALKLAND British Virgin Isles VIRGIN I Faroe Islands FAROE IS Bahamas BAHAMAS Fiji Islands FIJI Bahrain BAHRAIN Finland FINLAND Bangladesh BANGLADE France, Monaco FRANCE Barbados BARBADOS French Guiana FRENCH G Belarus BELARUS French Polynesia FRENCH P Belgium BELGIUM Gabon GABON Belize BELIZE Gambia GAMBIA Benin BENIN Republic of Georgia GEORGIA Bermuda BERMUDA Germany GERMANY Bhutan BHUTAN Ghana GHANA Bolivia BOLIVIA Gibraltar GIBRALTA Bosnia-Herzegovina BOSNIA-H Great Britain/North Ireland GREAT BR Botswana BOTSWANA Greece GREECE Brazil BRAZIL Greenland GREENLAN Brunei Darussalam BRUNEI D Grenada GRENADA Bulgaria BULGARIA Guadeloupe GUADELOU Burkina Faso BURKINA Guatemala GUATEMAL Burma BURMA Guinea-Bissau GUINEA- Burundi BURUNDI Guinea GUINEA Central African Republic CENT AFR Guyana GUYANA Cambodia CAMBODIA Haiti HAITI Cameroon CAMEROON Honduras HONDURAS Canada CANADA Hong Kong HONG KON Cape Verde CAPE VER Hungary HUNGARY Cayman Islands CAYMAN I Iceland ICELAND Chad CHAD India INDIA Chile CHILE Indonesia INDONESI China CHINA Iran IRAN Colombia COLOMBIA Iraq IRAQ Comoros COMOROS Ireland (Erie) IRELAND Congo, Dem. Republic of CONGO DE Israel ISRAEL

Corsica CORSICA Ivory Coast COTE D'L

Costa Rica COSTA RI Jamaica JAMAICA Croatia CROATIA Japan JAPAN Jordan JORDAN Philippines PHILIPPI Kazakhstan KAZAKHST Pitcairn Islands PITCAIRN Kenya KENYA Poland POLAND Kiribati KIRIBATI Portugal PORTUGAL Kuwait KUWAIT Qatar QATAR Kyrgyzstan KYRGYZST Reunion REUNION Laos LAOS Romania ROMANIA Latvia LATVIA Russia RUSSIA Lebanon LEBANON Rwanda RWANDA Lesotho LESOTHO South Africa SOUTH AF Liberia LIBERIA South Korea KOREA RE Libya LIBYA Sierra Leone SIERRA L Liechtenstein LIECHTEN San Marino SAN MARI Lithuania LITHUANI Sao Tomes & Principe SAO TOME Luxembourg LUXEMBOU Saudi Arabia SAUDI AR Macao MACAO Senegal SENEGAL Macedonia MACEDONIA Serbia-Montenegro SERBIA-M Madagascar MADAGASC Seychelles SEYCHELL Madeira Island MADEIRA Singapore SINGAPOR Malawi MALAWI Slovakia Republic SLOVAK R Malaysia MALAYSIA Slovenia SLOVENIA Maldives **MALDIVES** Solomon Islands SOLOMON Mali MALI Somalia SOMALIA Malta MALTA Spain SPAIN Martinique MARTINIQ Sri Lanka SRI LANK Mauritania MAURITAN St Christopher & Nevis ST. CHRI Mauritius MAURITIU St Lucia SAINT LU Mexico MEXICO St Pierre & Miquelon SAINT PI Moldova MOLDOVA St Helena SAINT HE Mongolia MONGOLIA St Vincent & Grenadines SAINT VI Montserrat MONTSERR Sudan SUDAN Morocco **MOROCCO** Suriname SURINAME Mozambique MOZAMBIQ Swaziland SWAZILAN North Korea KOREA DE Sweden SWEDEN Namibia NAMIBIA Switzerland SWITZERL Nauru NAURU Syrian Arab Republic SYRIA Nepal NEPAL Taiwan TAIWAN Netherlands Antilles NET ANTI Tajikistan TAJIKIST Netherlands NETHERLA Tanzania TANZANIA New Caledonia NEW CALE Thailand THAILAND New Zealand NEW ZEAL Togo TOGO Nicaragua NICARAGU Tonga TONGA Niger NIGER Trinidad & Tobago TRINIDAD Nigeria NIGERIA Tristan Da Cunha TRISTAN Norway NORWAY Turkmenistan TURKMENI Oman OMAN Tunisia TUNISIA Pakistan PAKISTAN Turkey TURKEY Panama PANAMA Turks & Caicos TURKS & Papua New Guinea PAPUA NE Tuvalu TUVALU Paraguay PARAGUAY Uganda UGANDA Peru PERU Ukraine UKRAINE United Arab Emirate UNITED A Vietnam VIETNAM Uruguay URUGUAY Wallis & Futuna Islands WALLIS & Uzbekistan UZBEKIST Western Samoa W. SAMOA Vanuatu VANUATU Yemen YEMEN Vatican City VATICAN Zambia ZAMBIA Venezuela VENEZUEL Zimbabwe ZIMBABWE

# **RATE CHANGE INFORMATION**

#### **RATE UPDATES**

Transcell updates carrier rate and structure changes. The rates and operating system reside on one Rate Card, which is removable from the scale for reprogramming purposes.

- 1. Turn the scale's power switch to the off position.
- 2. Remove the Rate Card cover from the right hand side of the scale.
- 3. Install the Rate Card in the scale with the component side of the module facing the top of the scale.

# **ERROR MESSAGES**

#### **ERROR MESSAGES**

If the scale encounters an error condition, it will display a message alerting the operator. A description of each display follows:

#### **OPERATOR ERRORS**

![](_page_30_Picture_131.jpeg)

#### **Limited 12 month Warranty**

This product is warranted by Transcell Technology against manufacturing defects in material and workmanship under normal use for twelve (12) months from the date of purchase. For complete warranty details and service information, please contact us at the address below.

Contents subject to change without notice.

Transcell Technology, Inc. 975 Deerfield Parkway Buffalo Grove, IL 60089 Tel (847) 419-9180 Fax (847) 419-1515 Web: [www.transcell.net](http://www.transcell.net)